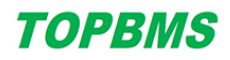

# Preparation before BMS configuration , and points for attention

#### 1、建议使用电脑端软件进行 BMS 的参数标定,

1. It is recommended to use computer software for parameter settings of BMS

2、BMS 与电脑的连接方式,推荐使用 USB 连接、或者 WIFI 的现场直连模式。请参考对应的说明文档,建立 BMS 与电脑的连接。

2, The connection of BMS and PC computer :it is recommended to use USB connection, or WIFI on-site direct connection mode. Please refer to the corresponding documentation to establish the connection between the BMS and the computer.

3、参数标定期间,确保电池组不会被意外充电、放电。最好能够断开直流回路。

3. During parameter settings, please ensure that the battery pack will not be accidentally charged or discharged. It is best to let discharging and charging disconnected

4、请使用开机信号 C6 唤醒 BMS 启动运行,不要用放电唤醒信号启动 BMS。

4, please use the BMS power-on signal C6 to wake up BMS to start and run, do not use the discharge wake up signal to start BMS.

5、请多次读取参数进行核对、仔细检查参数设置的是否正确。

### 参数标定完成后:After parameter settings on the PC software:

 移除充电装置、放电装置,确保电池不会被意外的充放电,然后启动 BMS 开机。读取 BMC 主机、各个 BIC 采集器的电压温度数据,确认数据正常。最后,关闭 BMS、接通高压直流回路,准备正式充放电测试。

Remove the charging device and discharge device to ensure that the battery will not be accidentally charged and discharged, and then start the BMS. Read the voltage and temperature from the master BMS and each slave bms and verify that the data is on . Finally, the BMS is turned off , the HVDC circuit is switched on, and prepare the formal charge and discharge test

第一次正式充放电测试,电池组、人员、设备做好安全防护,充、放电期间,人员全程监控,确保 BMS 系统各个关键节点保护功能正常。

For the first formal charge and discharge test,of entire battery pack , the battery pack, personnel and equipment should be protected. During the charge and discharge , personnel should monitor the whole process to ensure the normal protection works well of each key points of the BMS system.

## 参数保护功能 Parameter protection function

BMS 运行中,关键的参数一旦被改变,将非常危险。为了防止参数被意外改变,BMC、BIC 等各个模块, 设置有参数保护功能。当改变这些模块的参数时,必须同时解除它们的参数保护。

During BMS operation, once the key parameters are changed, it will be very dangerous. To prevent unexpected parameter changes, the master bms and slave bmss are configured with parameter protection functions. When you change the parameters of these modules, you must also remove their parameter protection.

### 参数错误停止运行功能 Parameter error and BMS Stops

BMS 系统中的很多参数项是相互依赖、相互控制、相互关联的。如果某个参数设置的不合理,可能导致 其他的参数被迫出错;如果单独看某个参数处于合理区间,但不符合与其他参数的相容性要求,则也会导致 系统出错。

Many parameters in the BMS system are interdependent, mutually controlled and interrelated. If a parameter is setimproperly, other parameters may be forced to be errors. If a parameter is in a reasonable range, but does not meet the compatibility requirements with other parameters, it will also lead to system errors.

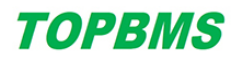

尽管我们的 BMS 系统已经做了一部分参数相互限制的判断,一旦出现关联性出错 BMS 将停止运行。但众 多参数难以考虑全面,实际操作中请多加检查和验证。

Although our BMS system has made some judgments that the parameters are mutually limited, the BMS will stop running if there is a correlation error. However, many parameters are difficult to consider comprehensively, so please check and verify more in actual operation.

## 修改 BMC 模块的参数 Modify Master BMS settings

BMC 模块的设置参数在任何时候都可以读取,而修改保存参数,需要解除参数保护。

The Settings of the master bms can be read at any time. If you modify the parameters, you need to disable the parameter protection.

方式 1:BMS 开机唤醒后的 10 秒内,点击发送进入设定模式的指令。软件提示成功进入设定模式后,参 数保护功能解除,将持续允许改动 BMC 的参数,直至下一次重新唤醒启动后,恢复参数保护。

Method 1: Within 10 seconds after the BMS starts up, click the button "Send to enter the setting mode". After the PC software shows you enter the setting mode successfully, the parameter protection function is disabled, and you can continue to change master bms parameters until the next restart, and the parameter protection is restored.

如果使用 WIFI 与电脑建立连接、进入设定模式时,由于 BMS 唤醒开机后, BMC 只允许唤醒后的 10 秒内, 接收进入设定模式的指令,而在此期间,WIFI 模块不一定有足够时间与电脑软件建立连接,无法完成设定模 式指令的接收,导致无法进入设定模式。可选择 USB 连接方式。

If you use WIFI to establish a connection with the computer and enter the setting mode, the masterbms only allows the command to enter the setting mode within 10 seconds after the BMS wakes up and starts up, and during this period, the WIFI module may not have enough time to establish a connection with the computer software, and the receiving of the setting mode command cannot be completed, resulting in the failure to enter the setting mode. USB connection is available.

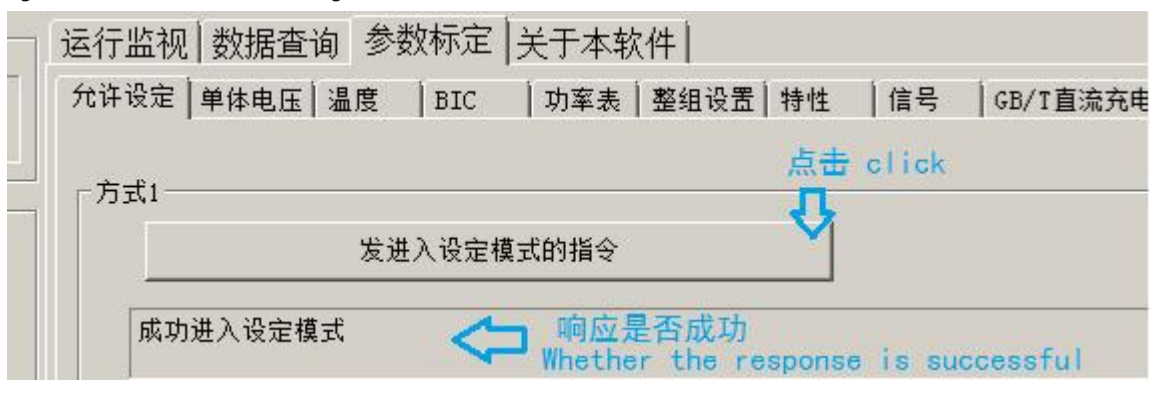

## 方式 2: 不必进入设定模式,先在软件中填写好参数,然后按下设置按钮不要松开,此时参数保护被解 除,最后点击保存,软件提示 Done 则说明参数保存成功。调整完成后松开按钮,恢复参数保护功能。

Method 2: Do not enter the setting mode, first of all. fill in the parameters in the PC software, and then press the setting button of master bms ( see following picture ) and do not release, at this moment the parameter protection is disabled , and finally click the button "Save", the PC software shows " Done", indicating that the parameters are saved successfully. Release the button after adjustment to restore the parameter protection function.

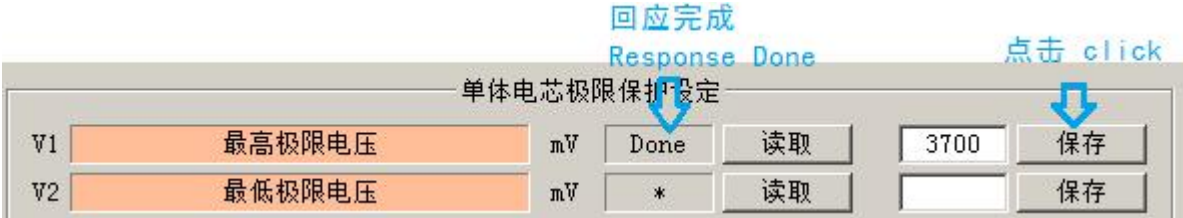

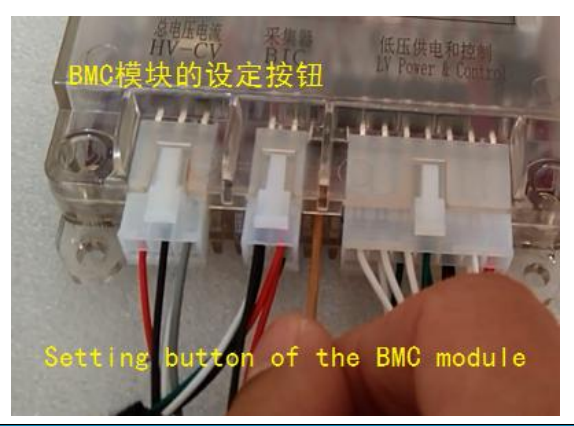

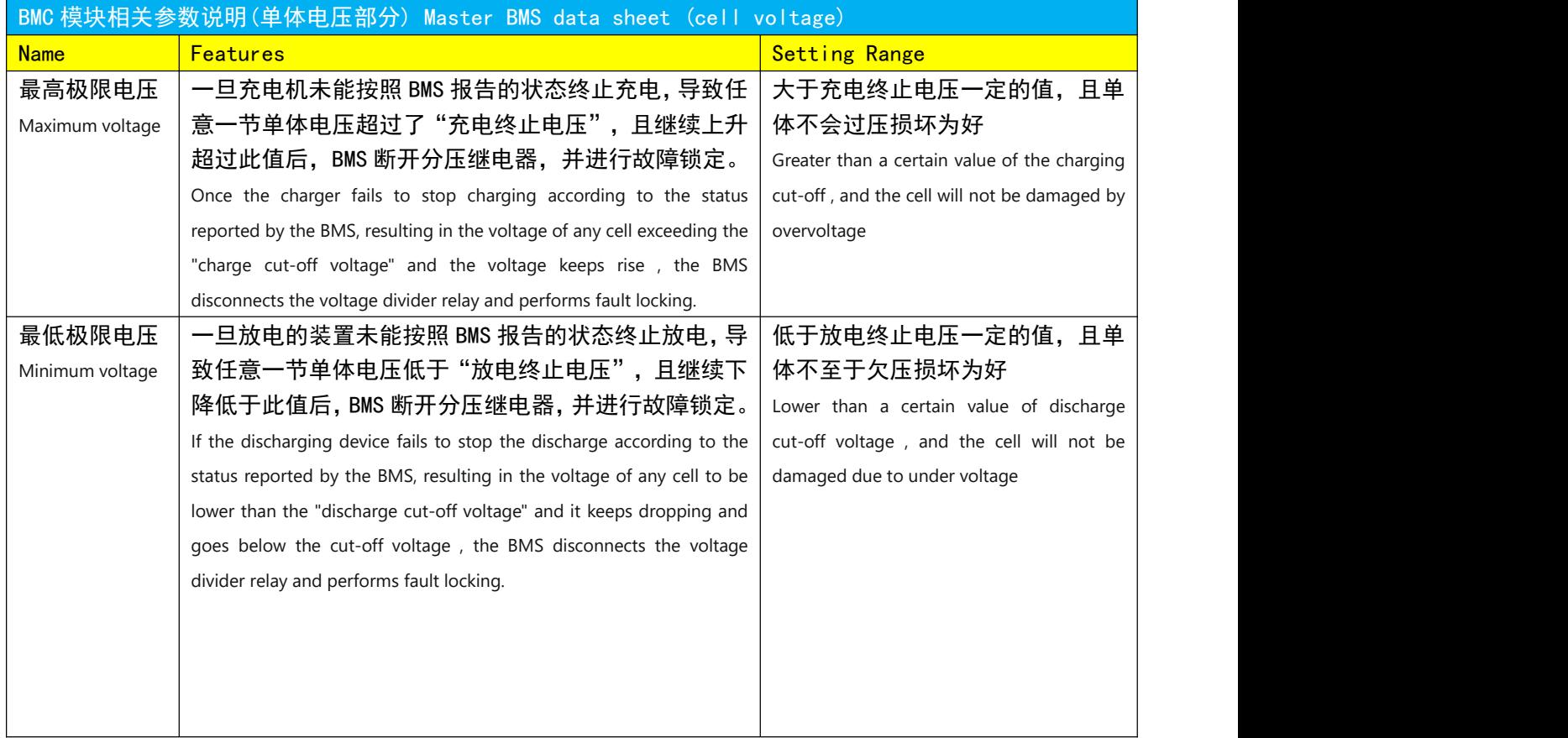

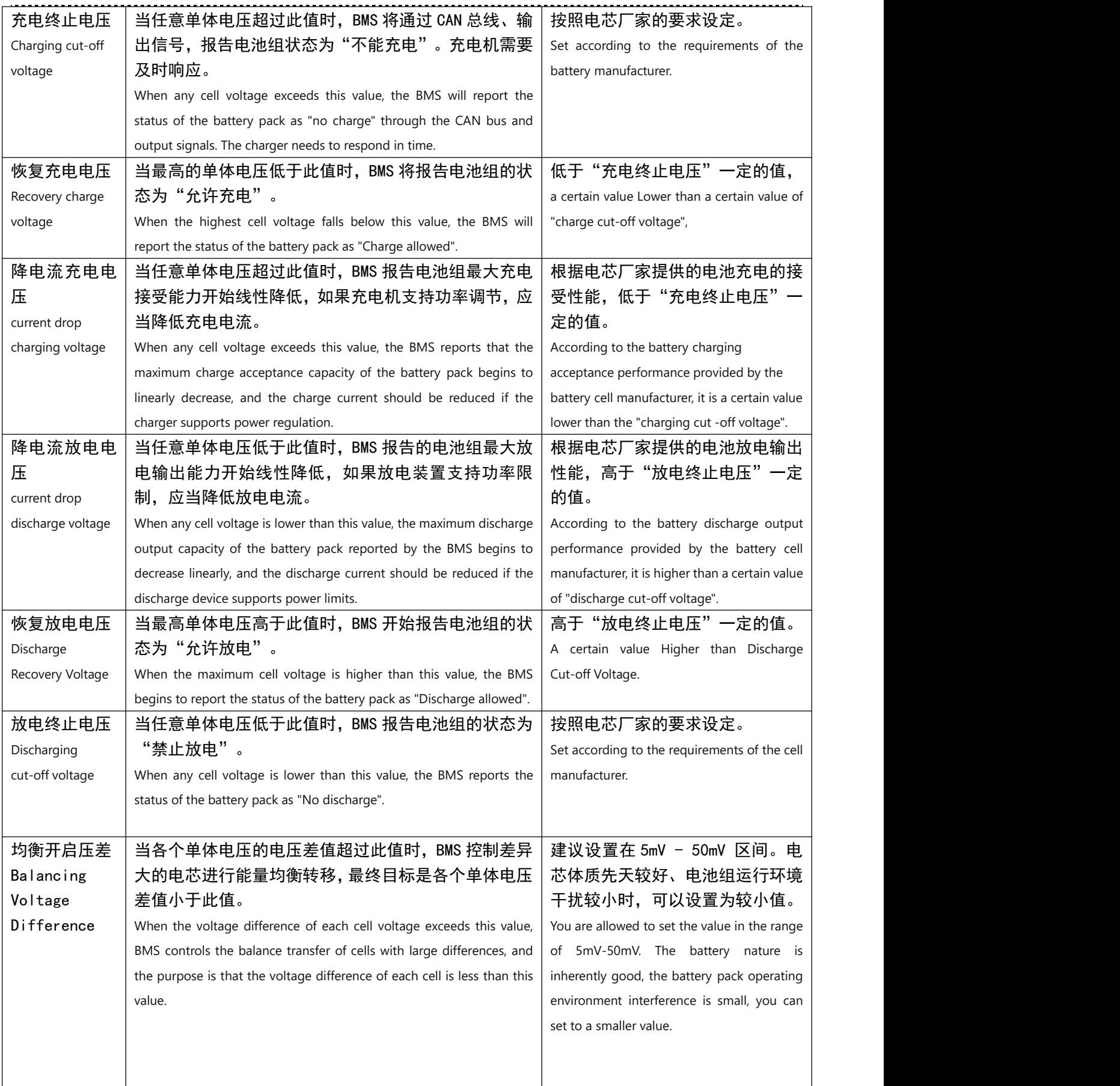

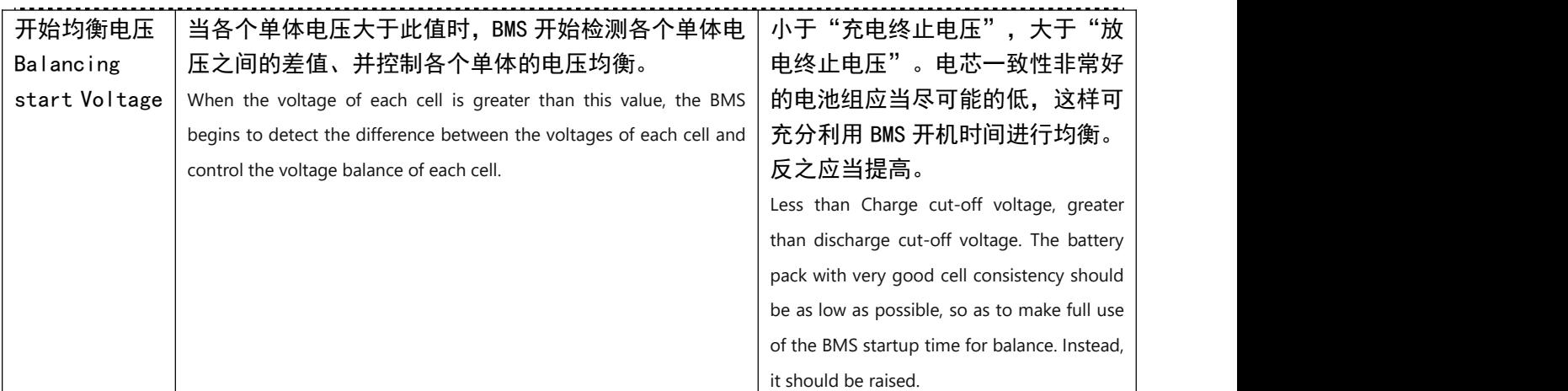

某型号 LFP 磷酸铁锂设置电压参数举例:最高极限电压 3700mV;最低极限电压 2500mV;充电终止电压 3550mV;恢复充电电压 3500mV;降电流充电电压 3450mV;降电流放电电压 3050mV;恢复放电电压 3000mV; 放电终止电压 2700mV;均衡开启压差 5mV;开始均衡电压 3250mV;

LFP Battery set voltage parameters Example: maximum limit voltage 3700mV; Minimum limit voltage 2500mV; Charging cut-off voltage 3550mV; Recovery charging voltage 3500mV; Downcurrent charging voltage 3450mV; Drop current discharge voltage 3050mV; Recovery discharge voltage 3000mV; Discharge cut-off voltage 2700mV; Balanced start voltage difference 5mV; Start balancing voltage 3250mV;

某型号 NCM 三元锂设置电压参数举例:最高极限电压 4150mV;最低极限电压 2900mV;充电终止电压 4050mV;恢复充电电压 4000mV;降电流充电电压 3950mV;降电流放电电压 3350mV;恢复放电电压 3200mV; 放电终止电压 3000mV;均衡开启压差 5mV;开始均衡电压 3500mV;

Example of setting voltage parameters for a certain type of NCM ternary lithium: maximum limit voltage 4150mV; Minimum limit voltage 2900mV; Charging cut-off voltage 4050mV; Restore charging voltage 4000mV; Down current charging voltage 3950mV; Drop current discharge voltage 3350mV; Recovery discharge voltage 3200mV; Discharge cut-off voltage 3000mV; Balanced open pressure difference 5mV; Start balancing voltage 3500mV;

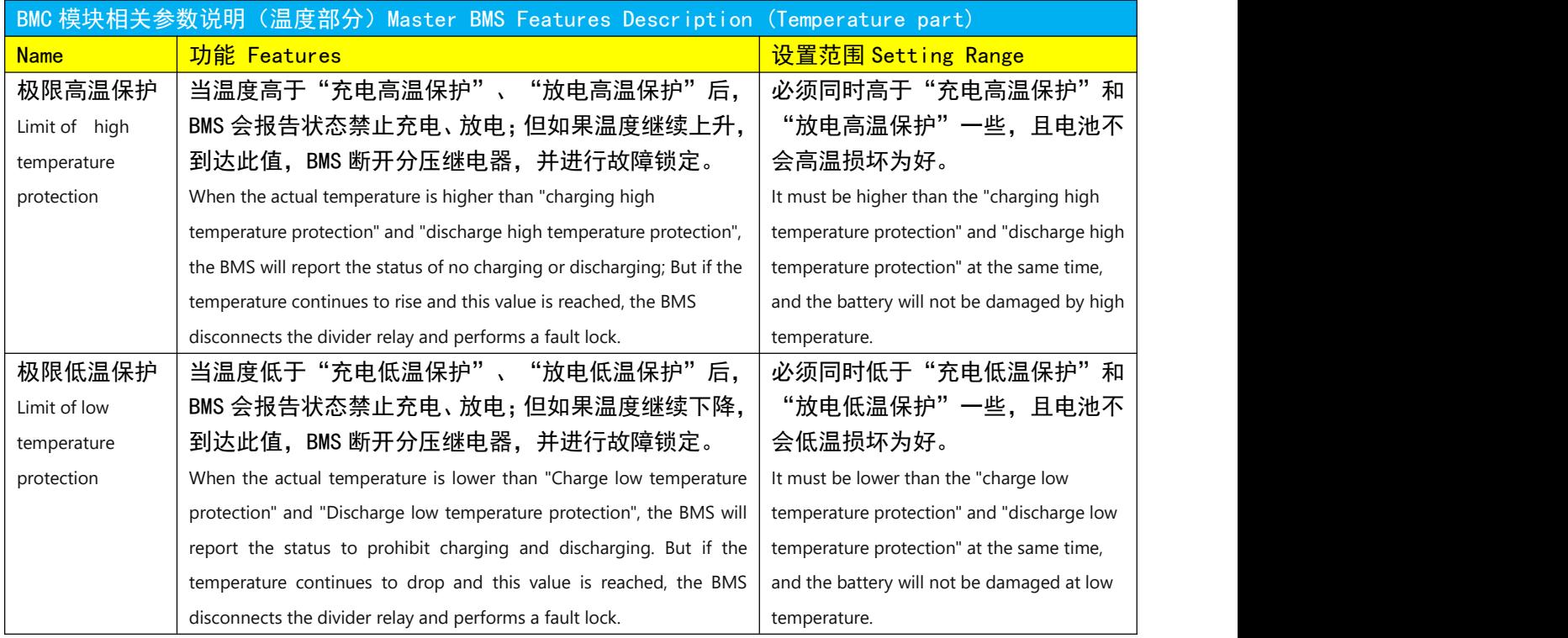

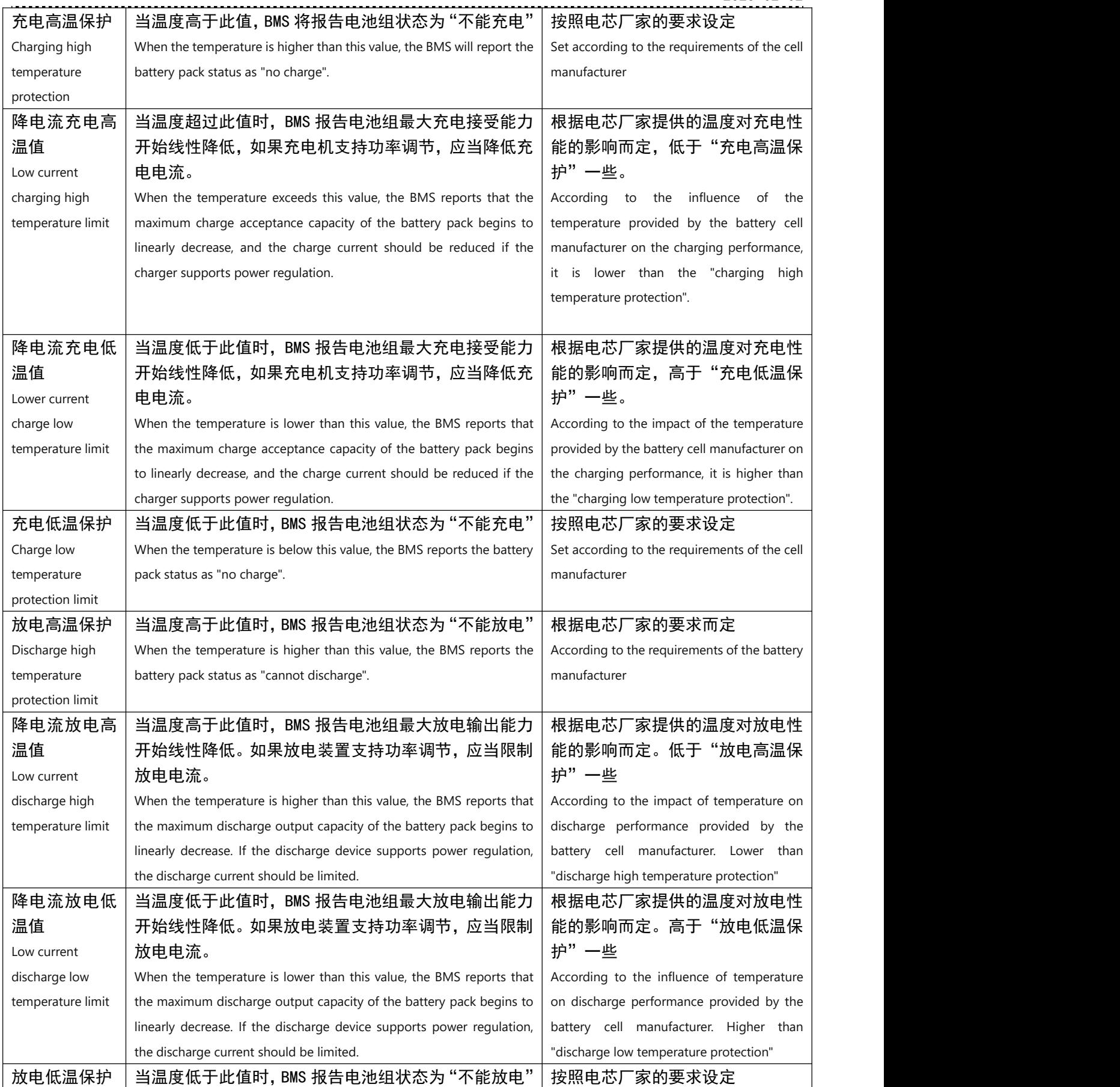

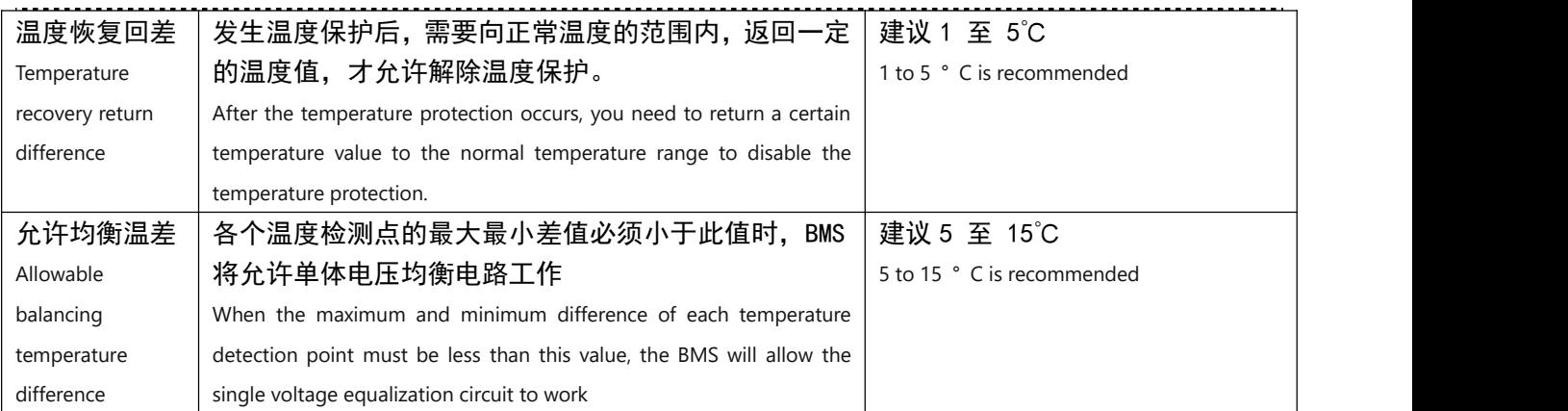

某型号电池设置温度参数举例:极限高温保护 55℃;极限低温保护 -15℃;充电高温保护 45℃;降电 流充电高温值 35℃;降电流充电低温值 15℃;充电低温保护 0℃;放电高温保护 50℃;降电流放电高温值 35℃;降电流放电低温值 15℃;放电低温保护 -10℃;温度恢复回差 1℃;允许均衡温差 10℃;

Example of setting temperature parameters for a battery model: Maximum high temperature protection 55 ° C; Limit of low temperature protection -15℃; Charging high temperature protection 45℃; Low current charging high temperature value 35℃; Lower current charging low temperature value 15℃; Charging low temperature protection 0℃; Discharge high temperature protection 50℃; Low current discharge high temperature value 35℃; Lower current discharge low temperature value 15℃; Low temperature discharge protection -10℃; The temperature recovery return difference is 1℃; Allow the balancing temperature difference of 10℃;

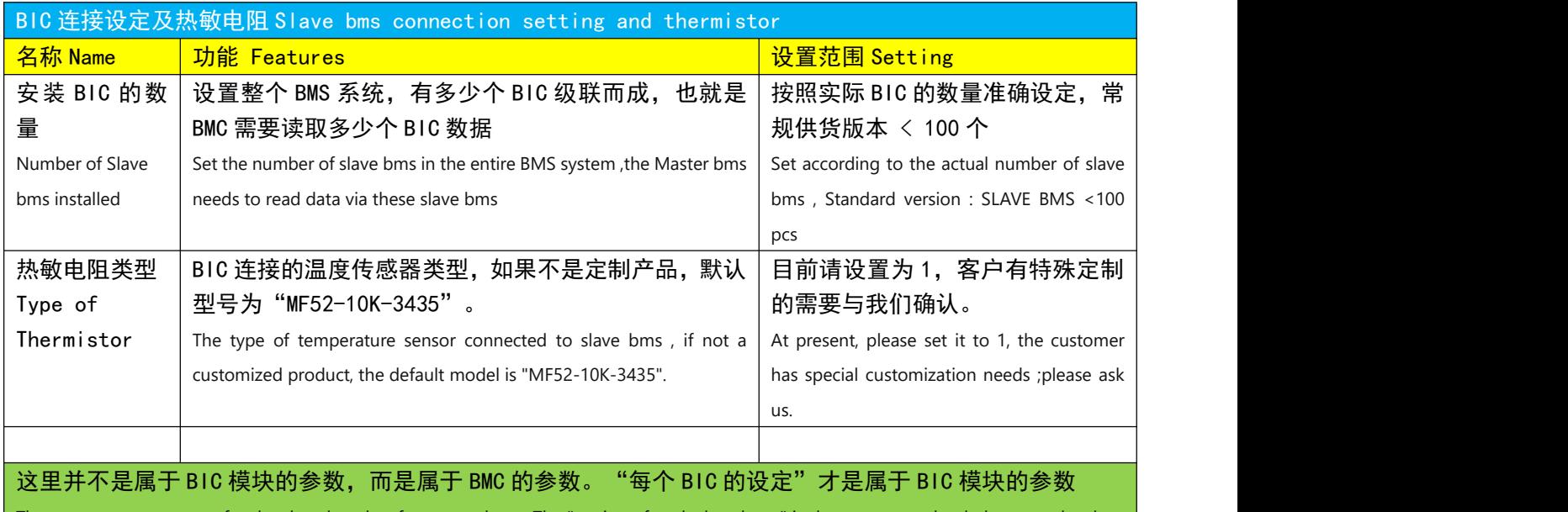

These are not parameters for the slave bms but for master bms . The "setting of each slave bms " is the parameter that belongs to the slave bms

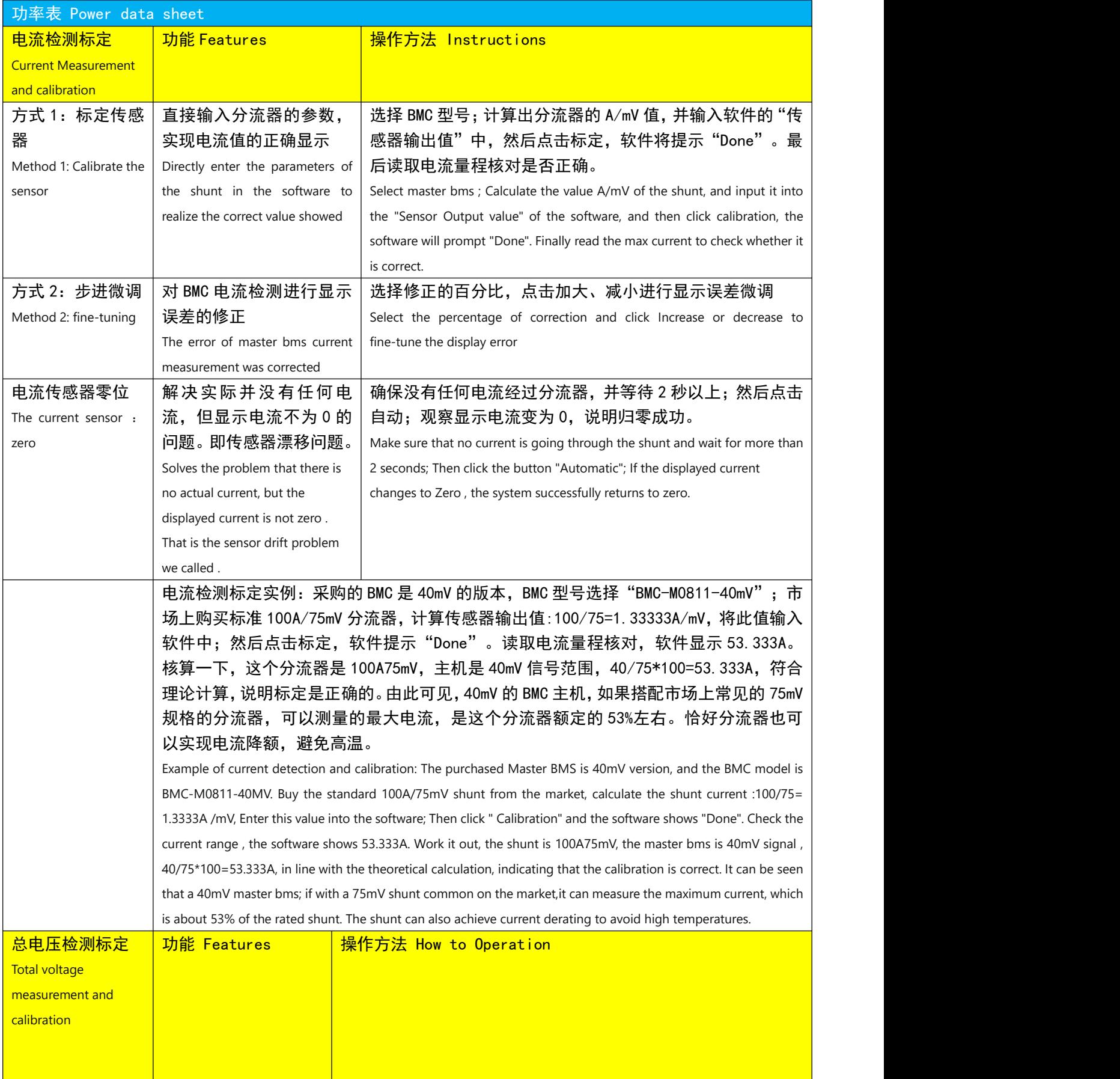

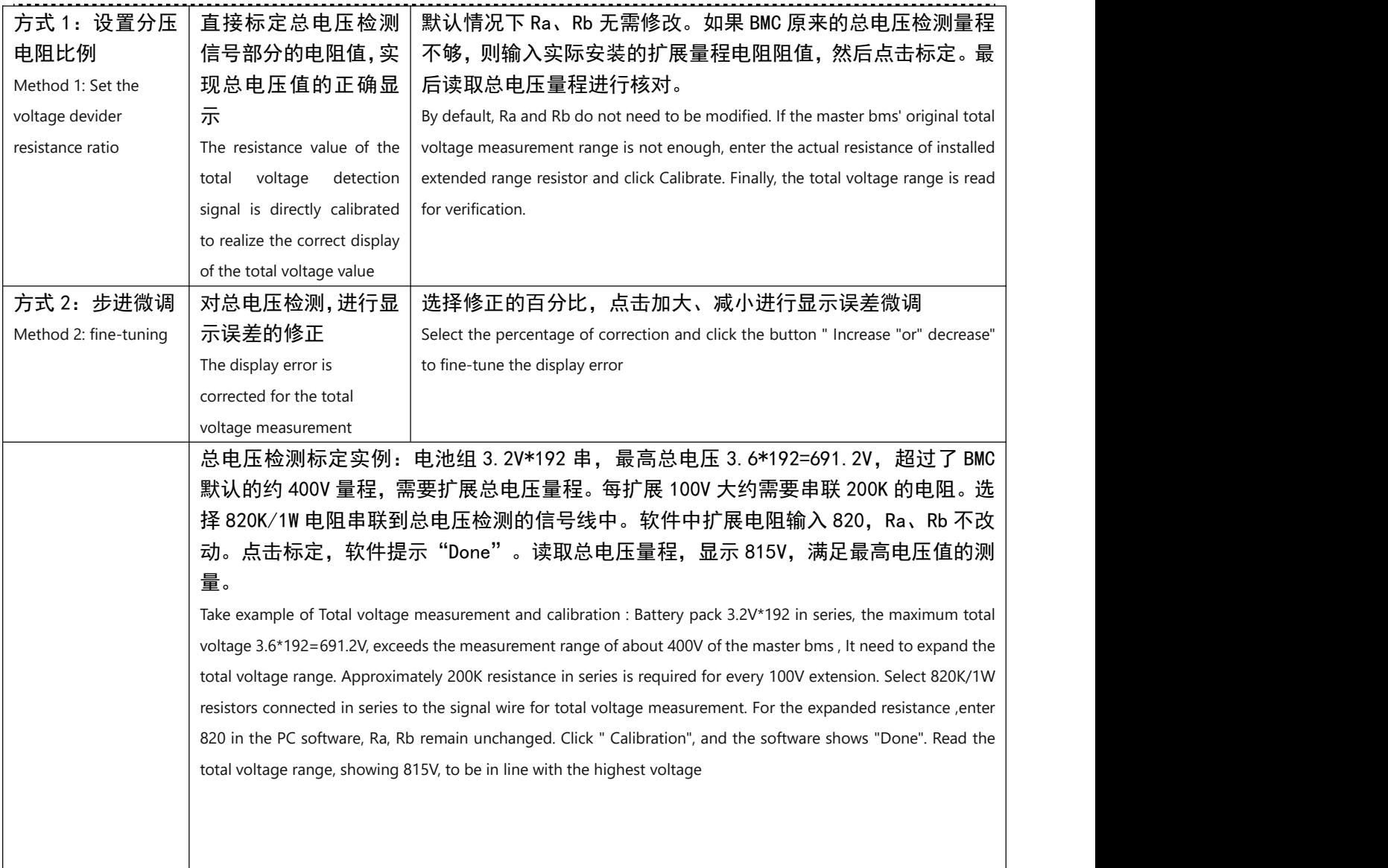

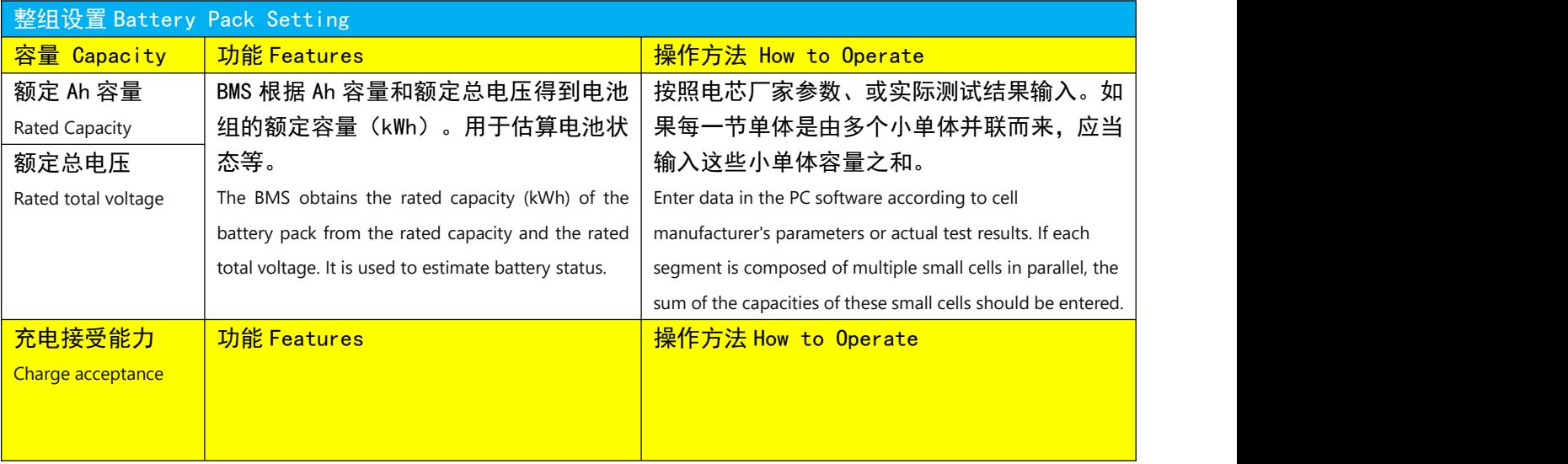

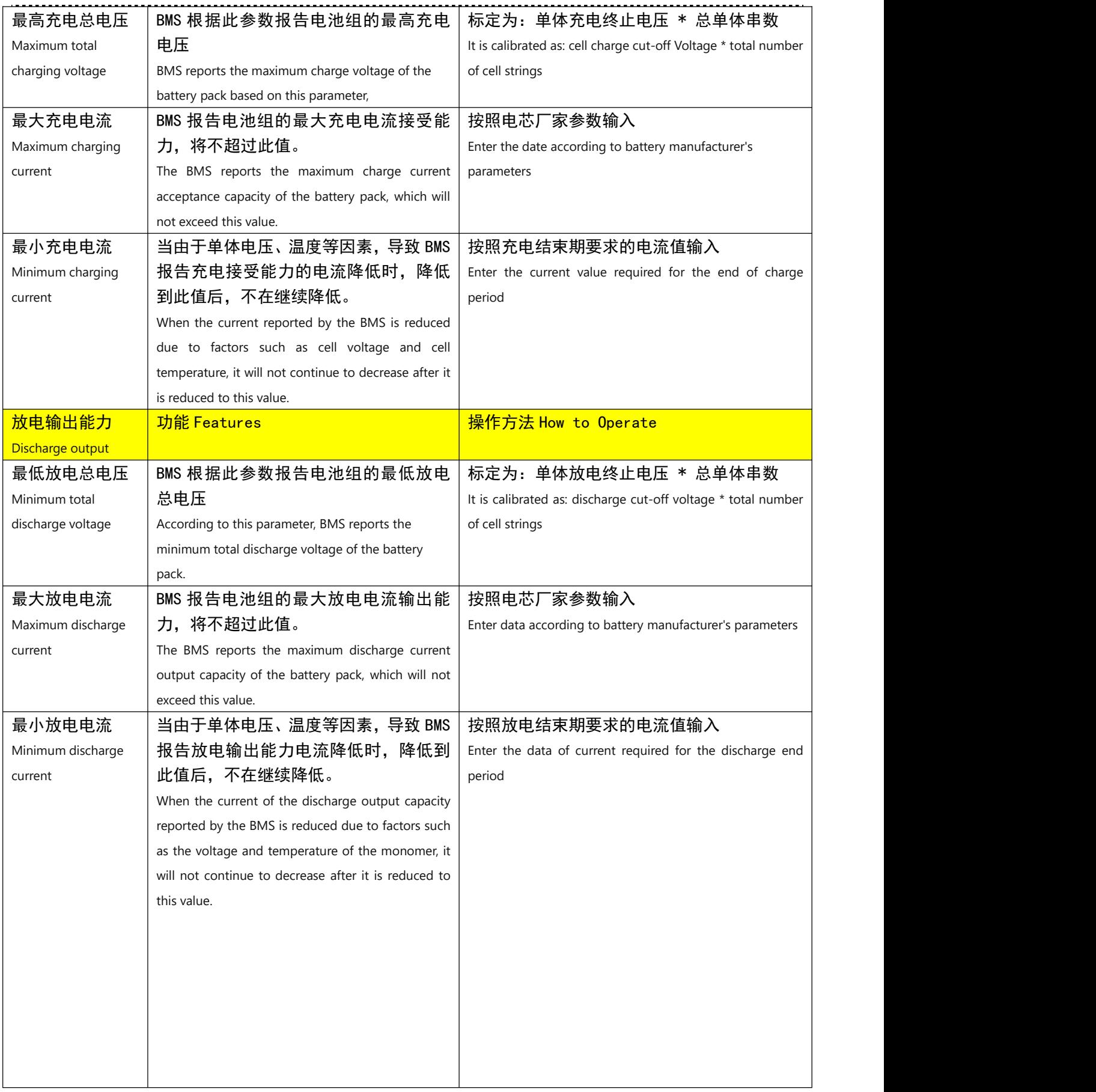

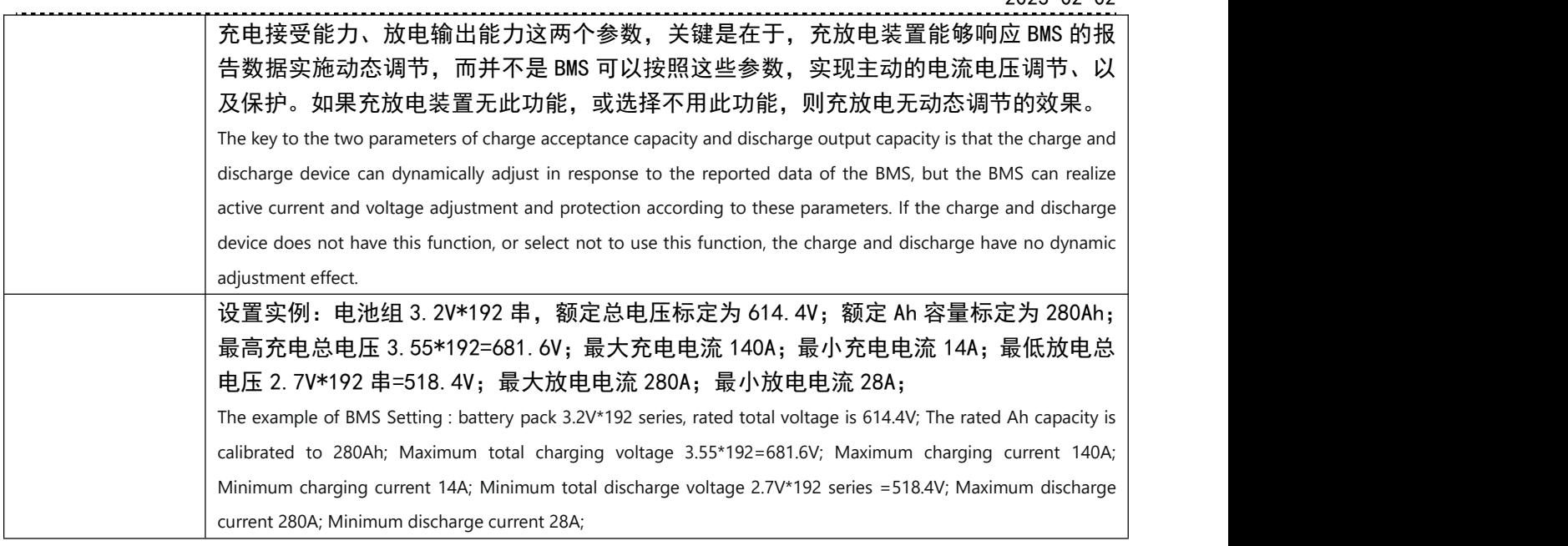

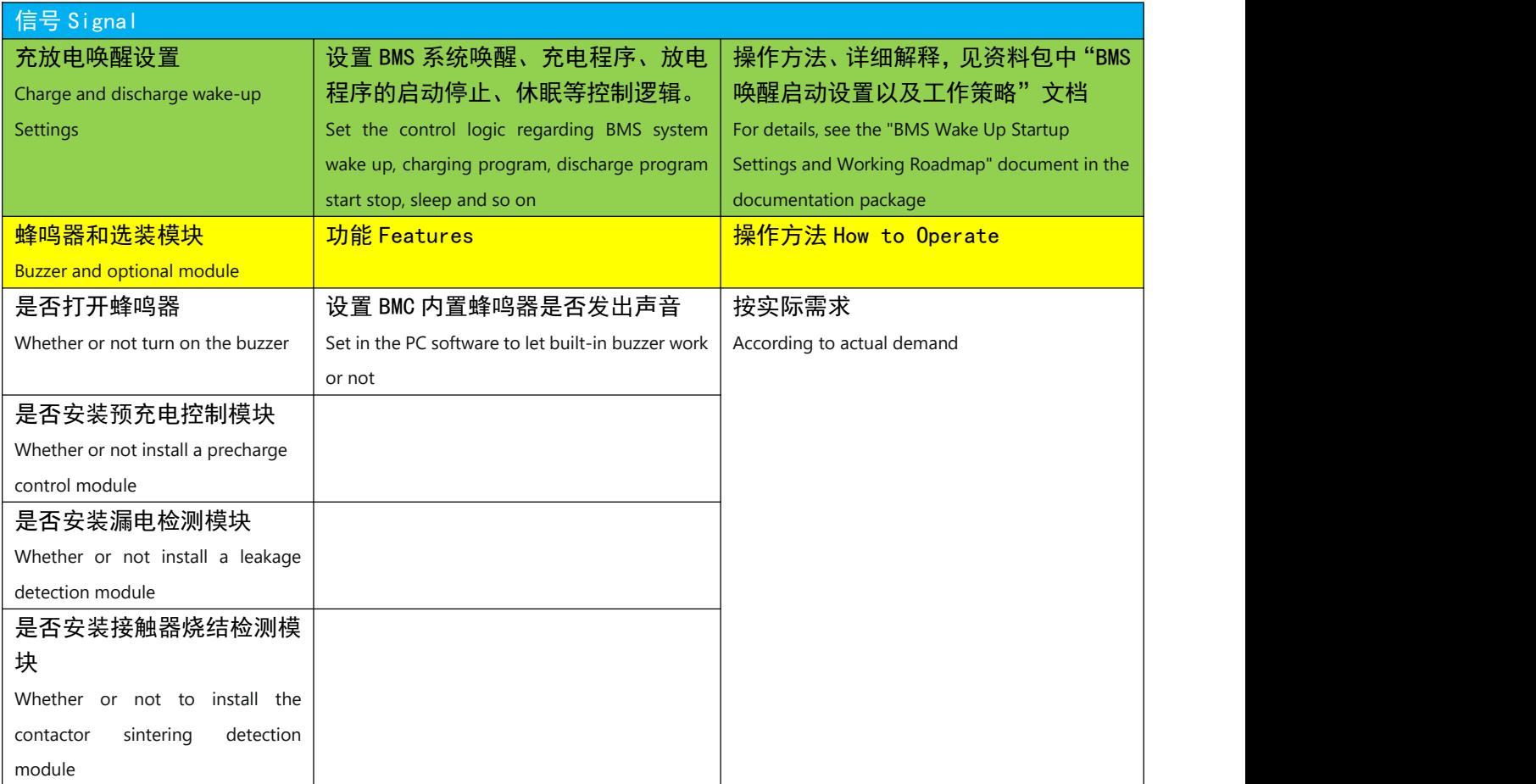

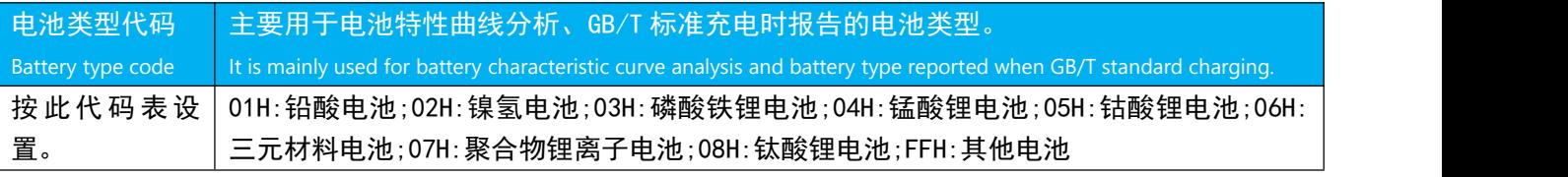

支持对公业务,欢迎洽谈。产品不断创新,规格如有更改将不另行通知。 技术支持: www.cleverbms.com 电话/微信: (+86) 17841591535 (工作时间)

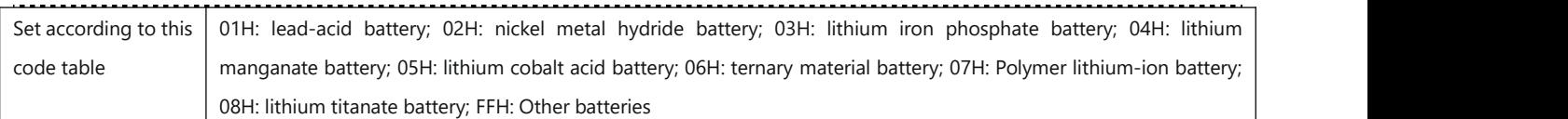

## 修改 BIC 模块的参数 Modify the parameters of the slave bms

### 无论系统 BIC 的数量是多少,每个 BIC 都要设置下列 3 项参数,BMS 才能正常运行。

Regardless of the number of slave bms in the system, the following three parameters must be set for each slave bms in order for the BMS to work properly.

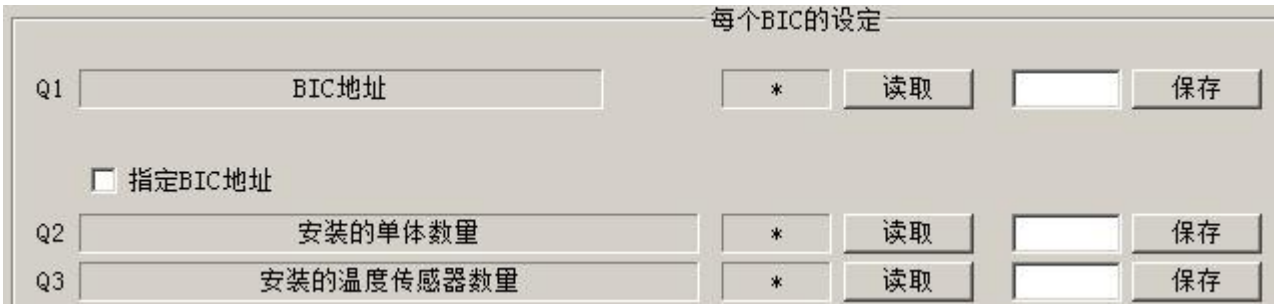

#### \*\*\* 操作方法 1 \*\*\*(Setting Method-1)

1)断开所有 BIC 的 4 芯线缆(通信供电端口),使所有的 BIC,断开与 BMC 的连接。是否连接了电压采样线、 温度采样线,对设置无影响。

1) Disconnect the 4-core cables (communication power supply ports) of all Bics to disconnect all slave bms from master bms . Whether the voltage and temperature sampling lines are connected or not ,it has no impact on the setting.

2)软件中填写好 BIC 地址、安装的单体数量、安装的温度传感器数量等这些参数。

2)Fill in the slave bms address, the number of installed cells, the number of installed temperature sensors and other parameters in the PC software.

3) 其它不需要设置的 BIC 的 4 芯线不要连接,仅需要设置的那个 BIC,与 BMC 单独进行连接。连接后的 10 秒 内,点击保存,软件提示"Done"即保存成功。然后读取核对。

3)Do not connect the 4 cores of slave bms that do not need to be set. Connect only the master bms that needs to be set to the masterbms separately. Click "Save" within 10 seconds after the connection, and the software prompts "Done" to save successfully. Then read "check".

#### 4)重复以上步骤,完成所有 BIC 的设置。

4)Repeat the above steps to complete all master bms settings.

- 5)此方法关键在于,BIC 通电后 10 秒内,参数保护解除,可以读取、保存参数;超过 10 秒,参数保护恢复, 无法读取和保存参数。这也是没有设置按钮的 BIC 的唯一设置方法。
- 5) The key of this method is that the parameter protection is removed within 10 seconds after master bms is powered on, and the parameters can be read and saved. After 10 seconds, parameter protection is restored, and parameters cannot be read and saved. This is also the only way to set a master without a set button.

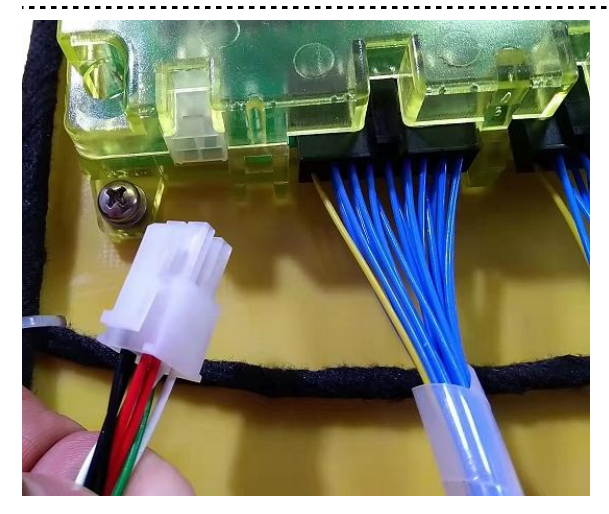

#### \*\*\* 操作方法 2 \*\*\*(Setting Method-2)

1)全部 BIC 的 4 芯线(通信供电端口)与 BMC 保持正常连接。是否连接了电压采样线、温度采样线,对设置 无影响。

1)The four core cables (communication power supply ports) of all slave bms are properly connected to the master bms. regardless

the voltage and temperature balancing wires are connected ,it has no impact on the setting.

2)软件中填写好 BIC 地址、安装的单体数量、安装的温度传感器数量等这些参数。

2)Fill in the slave bms address, the number of installed cells, the number of installed temperature sensors and other parameters in the PC software.

- 3)按下需要设置的那个 BIC 的设置按钮,不要松开。其它不需要设置的 BIC 按钮不要按下。点击保存,软件 提示"Done"即保存成功。然后读取核对,最后松开按钮。
- 3)Press the set button for the slave bms you want to set without letting it go. Do not press other slave bms buttons that do not need to be set. Click" Save". The software displays "Done" indicating that the file is saved successfully. Then read the" check "and finally release the button.
- 4)重复以上步骤,完成所有 BIC 的设置。
- 4) Repeat the above steps to complete all slave bms Settings.
- 5) 此方法使用设置按钮来解除 BIC 的参数保护。<mark>按钮与高压电池组不绝缘,为了防止触电,必须使用绝缘的</mark> 材料去按压按钮;不能同时按下多个 BIC 的按钮进行设置操作;在 BMC 进入设定模式、且所有 BIC 与 BMC 保持连接超过 10 秒钟以后,才能进行按钮操作。

5)This method is that the set button to remove the parameter protection of the slave bms. The button is notinsulated from the high-voltage battery pack. In order to prevent electric shock, an insulating material must be used to press the button. Do not press the button of multiple Bics at the same time to set the operation; The button can be pressed only after the master bms enters setting mode and all slave bms remain connected to the master bms for more than 10 seconds.

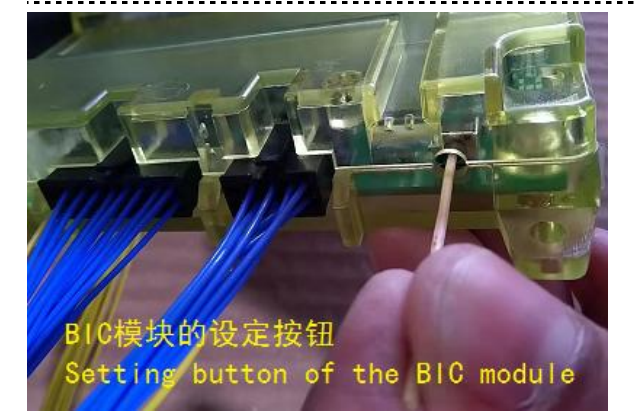

#### \*\*\* 操作方法 3 \*\*\*(Setting Method-3)

当各个电池模组已经装配完成,发现某个 BIC 参数设置有误,不便于拆开重新设置的情况下,可使用此 方法改正部分参数。此方法不能读取和保存 BIC 的地址参数。在 BIC 地址已经设置完成且没有错误前提下, 可以修改电芯数量和温度传感器数量。

When each battery module has been assembled, it is found that one slave bms parameter is wrong, and it is difficult to disassemble and reset, you can use this method to correct some parameters. with this method you cannot read and save the address parameters of the slave bms. The number of cells and temperature sensors can be modified only when the slave bms address has been set correctly

此方法操作时,人员容易搞混淆,非必要不推荐使用。

This method is easy to meke people confused when operating, and it is not recommended if it is not necessary.

#### 操作过程:Operation Process

1) 在软件中, "指定 BIC 地址"选项打钩,输入要修改参数的那个 BIC 的地址编号;

1) In the software, check the "Specific slave bms address" option and enter the address number of the slave bms to modify the parameter;

#### 2)将这个 BIC 要修改的单体数量、温度传感器数量填写好;

2) Fill in the number of cells and temperature sensors to be modified by this slave bms;

3)从 BMC 的端口位置,断开整个 BIC 的通信总线,然后重新接通(全体 BIC 重新上电)。在 10 秒内,点击保 存,软件提示"Done"即保存成功。

3) From the master bms port, disconnect the communication bus for the entire slave bms, and then reconnect (power on all slave bms again). Click" Save" within 10 seconds, and the software shows "Done" to save successfully.

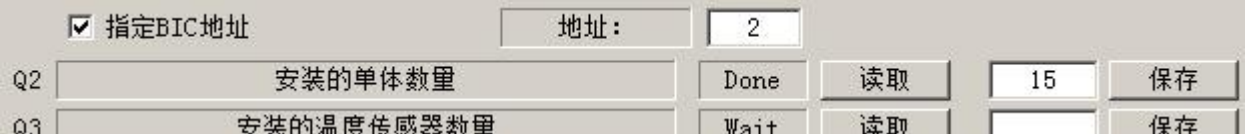

#### 注意事项 Points For Attention

软件中,只有"每个 BIC 的设定"才是属于 BIC 模块的参数。"BIC 连接设定"、"热敏电阻类型设定" 是属于 BMC 模块的参数, 请按照修改 BMC 模块参数的方法进行;

In the PC software, only the "setting of each slave bms " is a parameter that belongs to the slave bms module. Note Set slave bms connection Settings and thermistor type Settings forthe master bms .For details, see Modifying master bms parameters.

当设置 BIC 时,BMC 也要处于解除参数保护的状态,建议控制 BMC 进入设定模式。

When setting the master bms, disable parameter protection for the master bms . You are advised to set the master bms to setting mode.

## 每个 BIC 地址设置必须从 1 开始顺序排列,不能有重复和漏缺的地址。

Each slave bms address setting must be ordered from 1, with no duplicate or missing addresses.

The number of cells per slave bms and the number of temperature sensors allow different values to be set. The number of one of the slave bms temperature sensors can be set to 0, but one of all the slave bms in the system must have at least one temperature sensor installed.

### 每个 BIC 的单体数量、温度传感器数量允许设置不同的值。其中某个 BIC 温度传感器数量允许设置为 0, 但 系统所有的 BIC 中, 必须有 1 个 BIC 安装至少 1 个温度传感器。

The number of cells per slave bms and the number of temperature sensors allow different values to be set. The number of one of the BIC temperature sensors can be set to 0, but one of all the slave bms in the system must have at least one temperature sensor installed.

## 修改 CCM 模块的参数

 $\bullet$  and the contract of  $\bullet$  and  $\bullet$ 

### Modify the parameters of CCM (Charging Control Module)

CCM 模块只用设置按钮来解除参数保护功能。其它模块的设定模式、以及上电 10 秒的限制与 CCM 模块无关。 如果您的 BMS 未安装 CCM 模块, 则无需进行相关设置。

软件中只有"GB/T 直流充电"页面的参数与 CCM 有关。

The CCM module has the set button which is used to disable the parameter protection f. The setting mode of the other modules and the 10-second power-on limit are independent of the CCM module. If your BMS does not have the CCM module installed, there is no need to set it up.

In the software, only the parameters of the "GB/T DC charging" page are related to CCM.

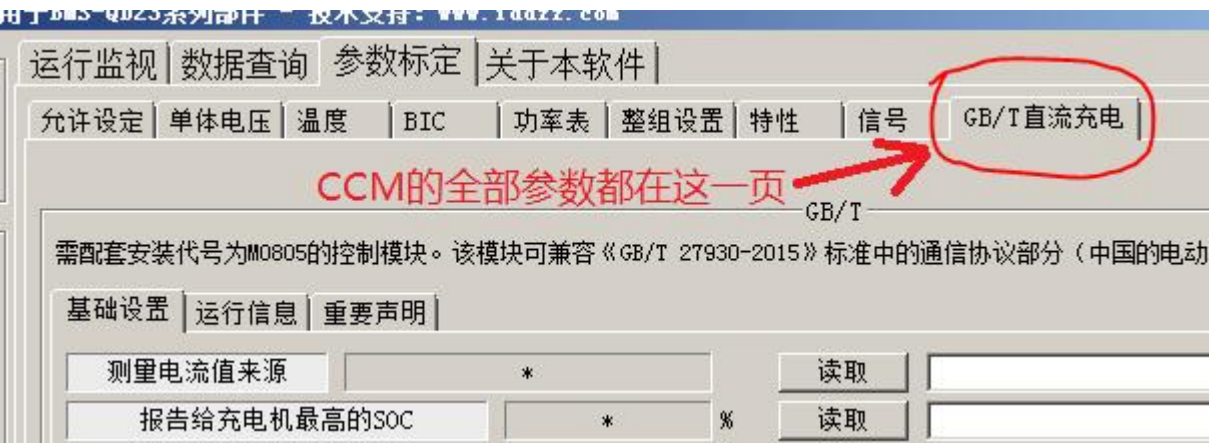

先在软件中填写好参数,然后按下设置按钮不要松开,此时参数保护被解除,最后点击保存,软件提示 Done 则说明参数保存成功。调整完成后松开按钮,恢复参数保护功能。

First of all, fill the parameters in the software, and then press the "Set" button do not release, at this moment the parameter protection is released , and finally click "Save", the software shows "Done" indicating that the parameters are saved successfully. Release the button after adjustment to restore the parameter protection function.

CCM模块的设定按钮 Setting button of the CCM module

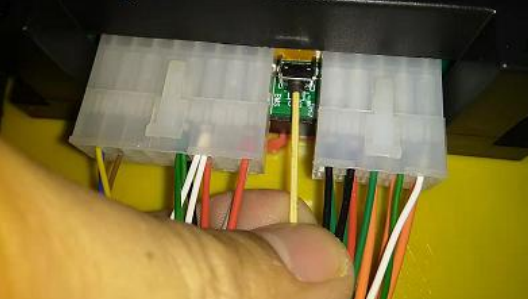

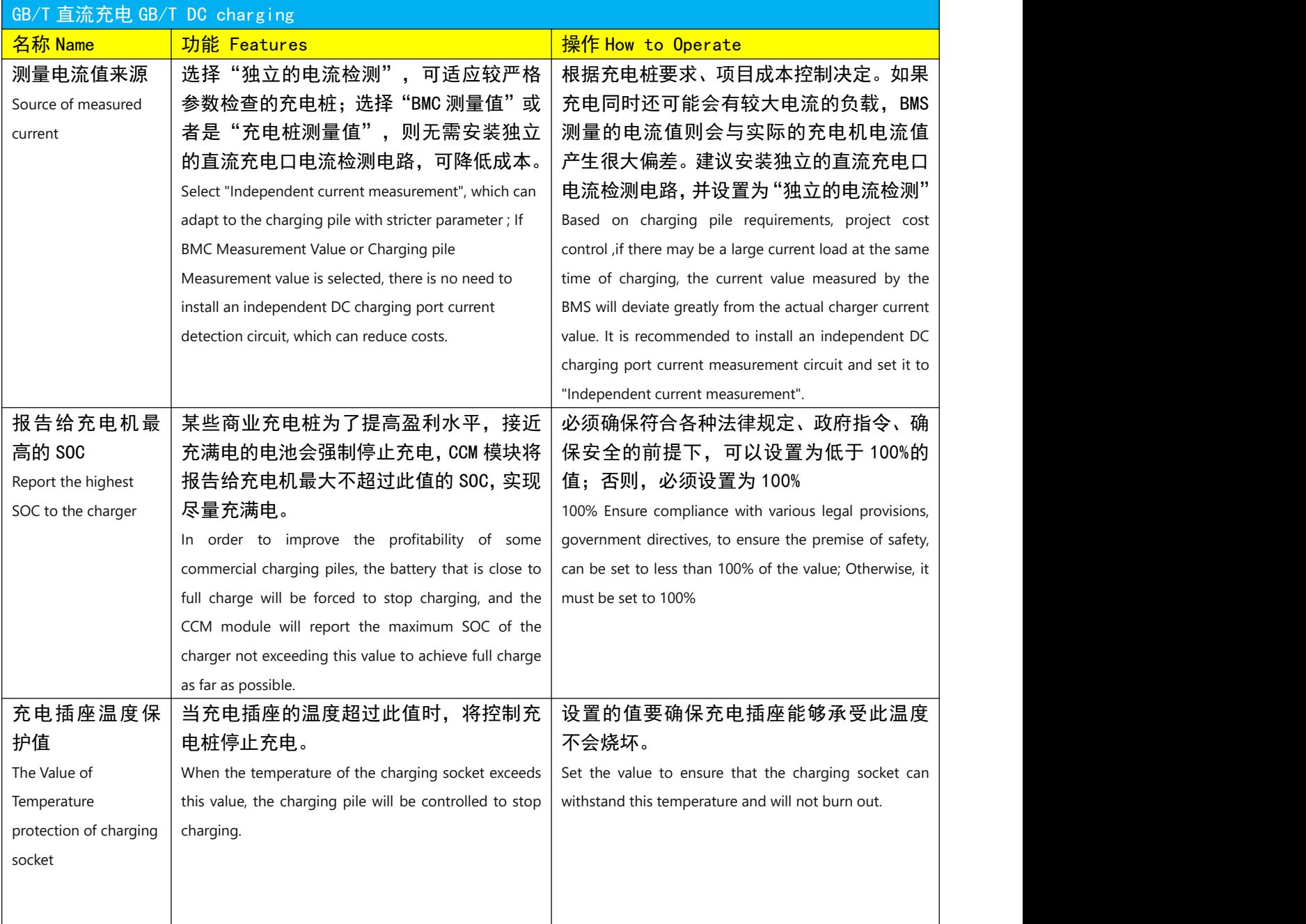

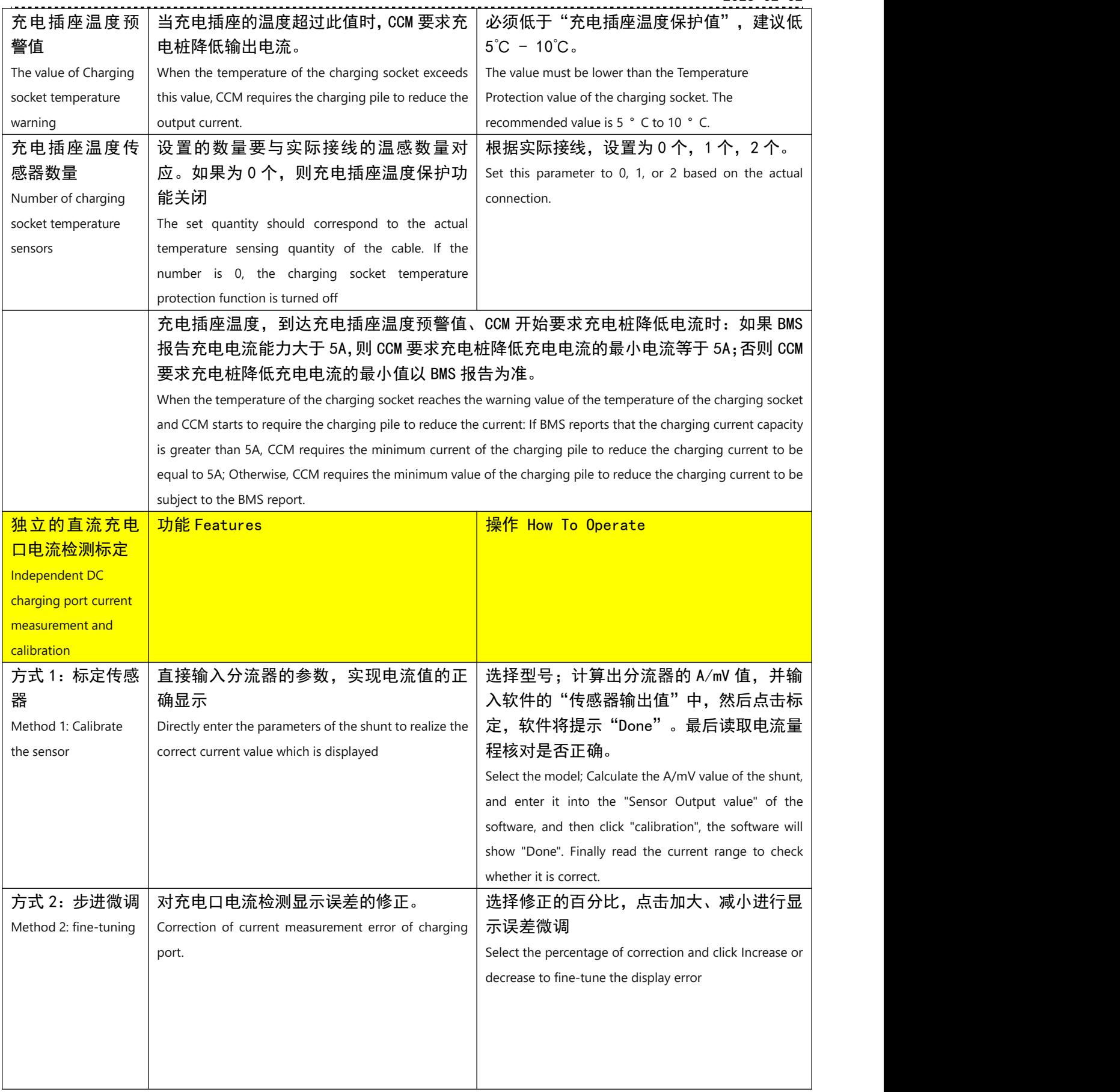

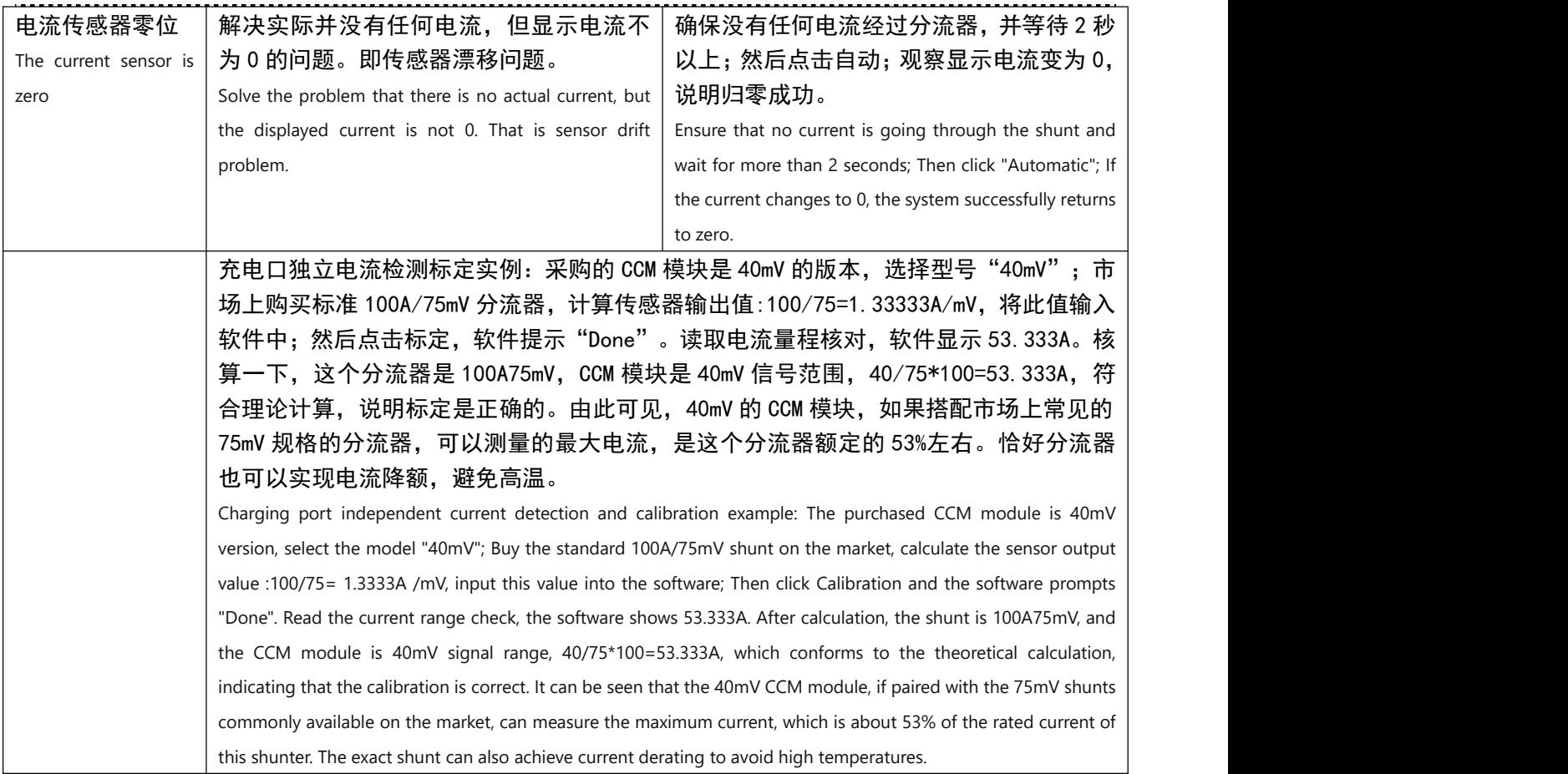